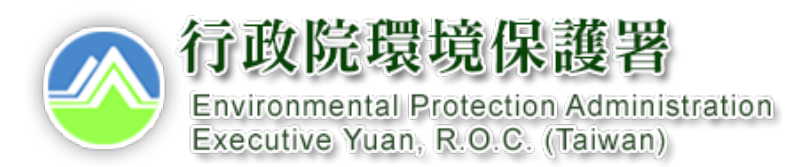

### **地面水體垃圾攔除管理系統**

# **【系統操作說明】**

**諮詢服務: 環輿科技 02-2778-8500 許寧君 專案工程師 #319**

# **112年地面水體垃圾攔除考核計畫(核定版)**

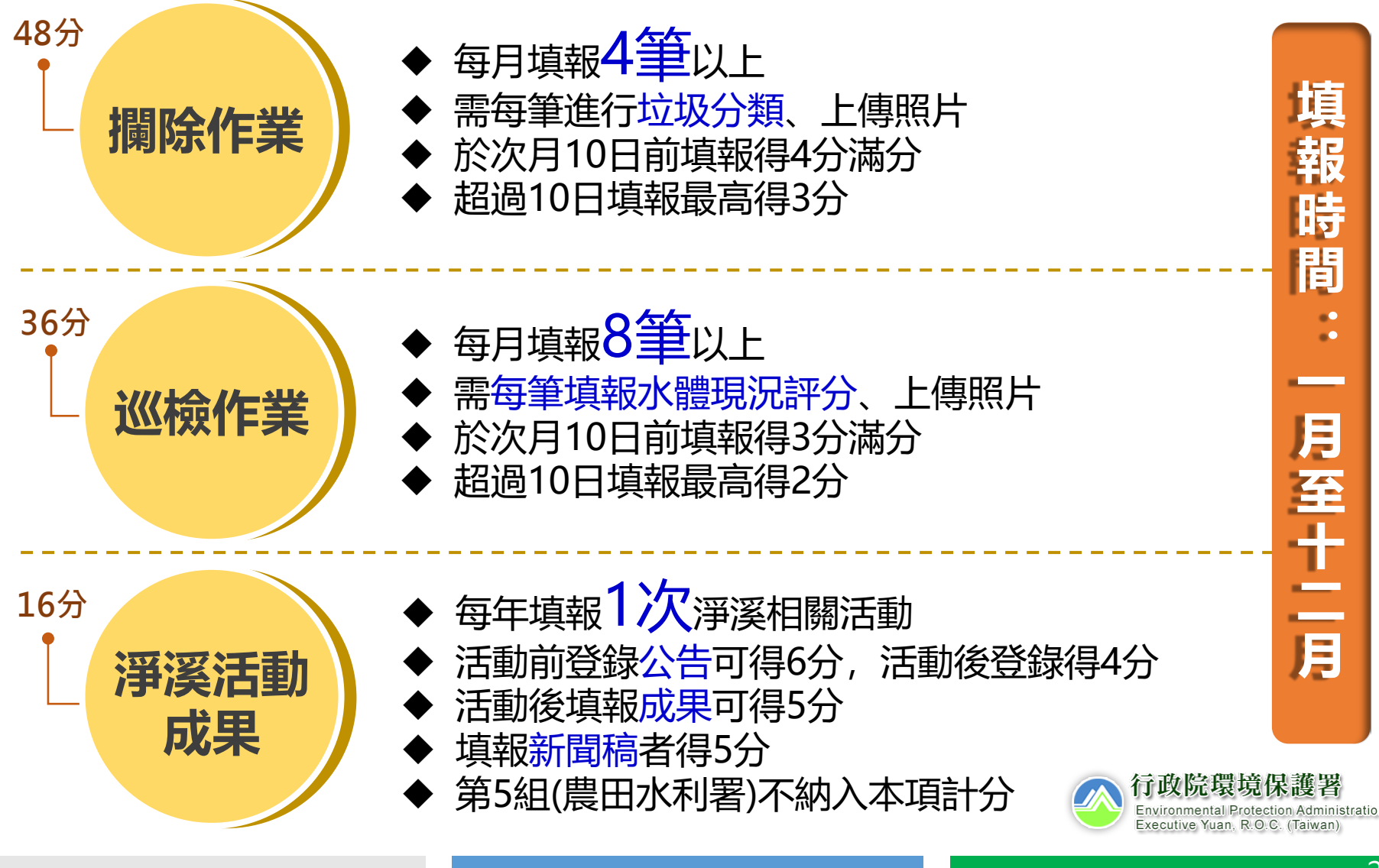

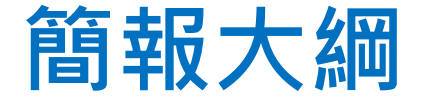

#### **二.系統架構及概念**

**三.使用者帳號申請**

**四.攔除作業管理及填報 五.相關表單下載說明**

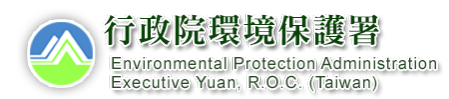

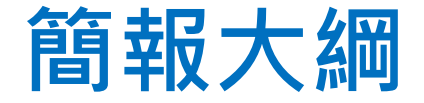

# **二.系統架構及概念 三.使用者帳號申請 四.攔除作業管理及填報 五.相關表單下載說明**

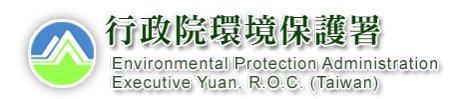

4

# **1. 計畫背景-(1/3)**

#### **垃圾累積於水面及水工構造物**

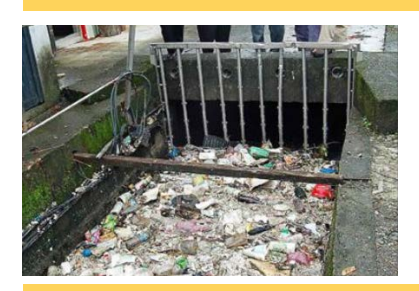

上游產生人為垃圾後,經過雨 水沖刷進入地面水體,這些垃 圾隨著逕流累積於水工構造物 及水體各處,造成**衛生以及影 響水質疑慮**。

#### **垃圾累積於出海口及海灘**

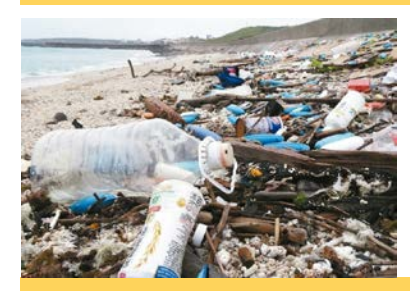

水體垃圾隨著雨水沖刷及逕流 漂到下游,並在出海口累積, 經浪潮外力後殘留在海灘上, **破壞海岸環境及生態**,**並造成 觀感不佳**。

#### **垃圾進入大海**

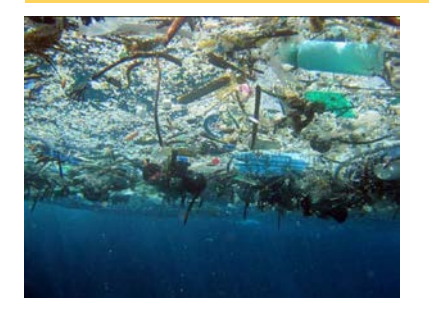

一部分的水體垃圾會直接流入 大海,成為海漂垃圾,或是沉 降成為海底垃圾。進一步造成 **海洋環境污染**。

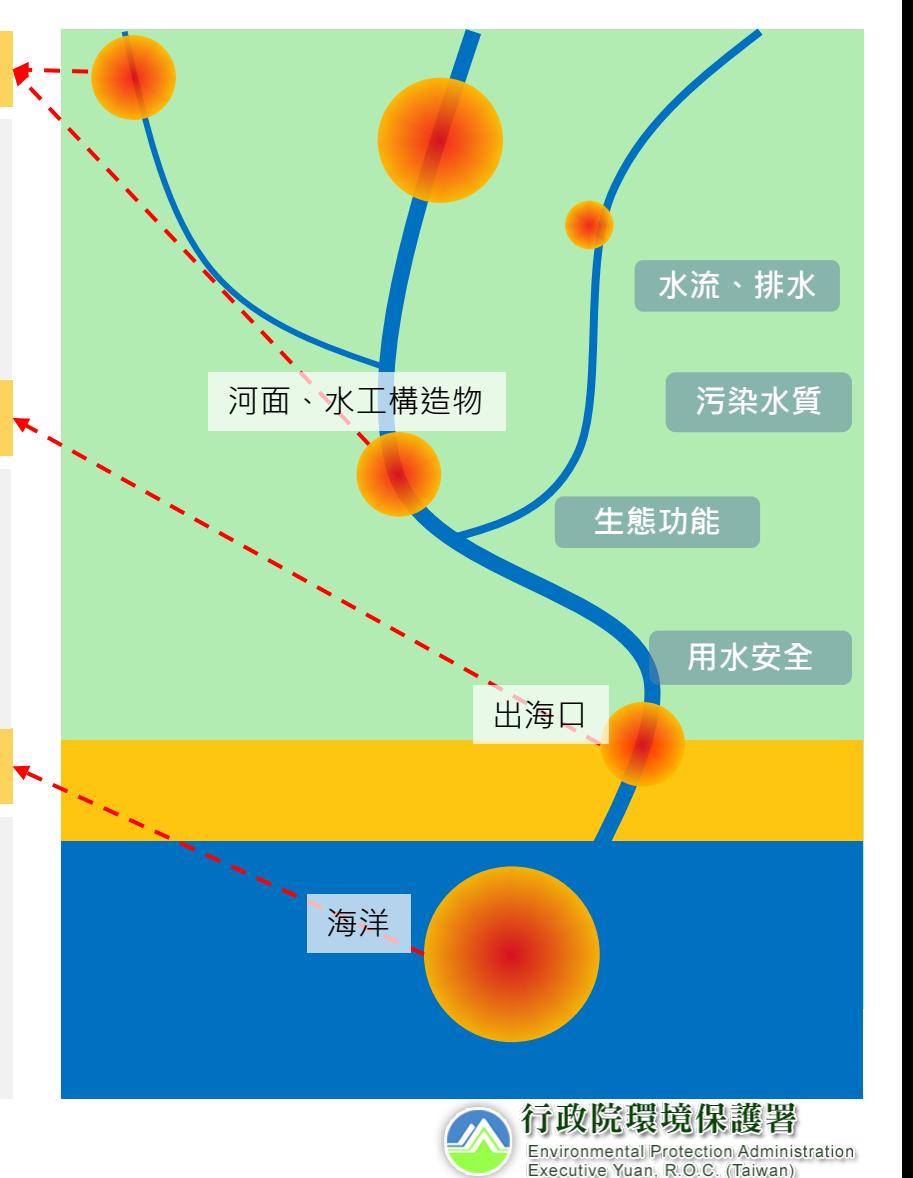

# **1. 計畫背景-(2/3)**

#### **後台業務網** 前台民眾網

**地面水體垃圾攔除管理系統 嶼水相惜民眾資訊網** 

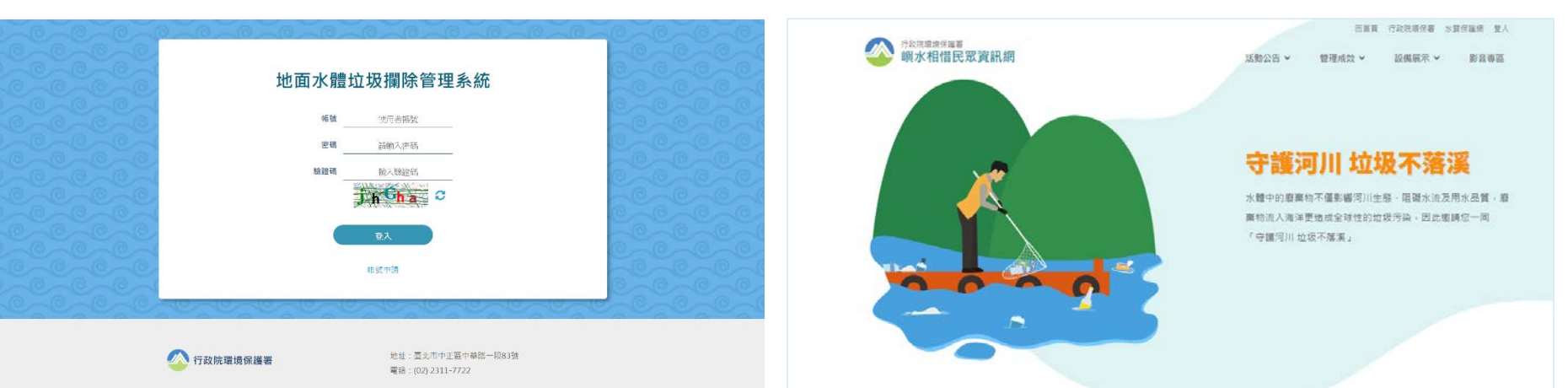

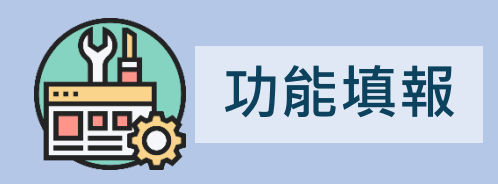

- **單位資料管理**
- **攔除作業填報**
- **巡檢作業填報**
- **帳戶維護管理**

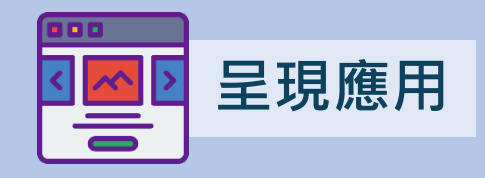

- **儀表板(首頁)**
- **攔除作業統計表單**
- **地理資訊系統空間分布**
- **資料查詢及報表匯出**

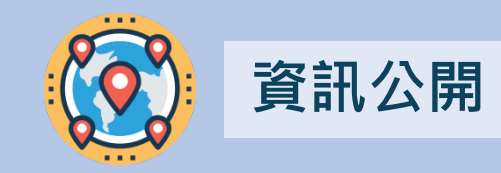

- **作業成果公開**
- **活動資訊管理**

# **1. 計畫背景-(3/3)**

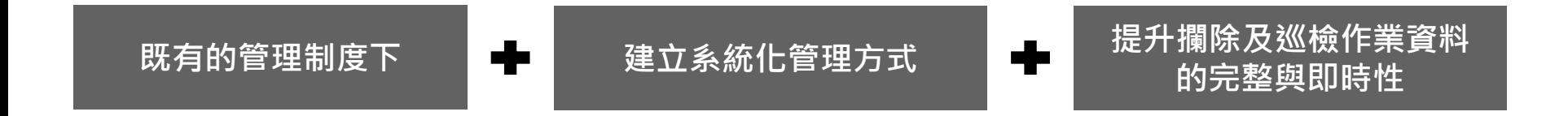

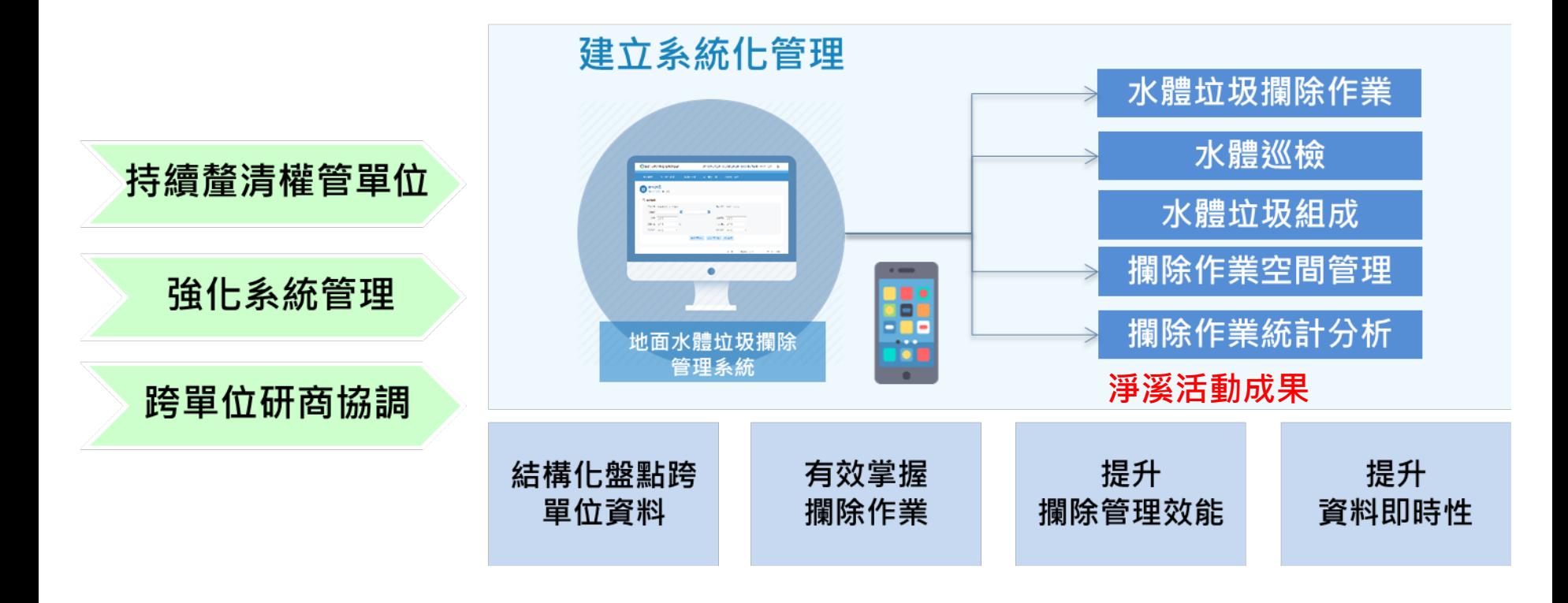

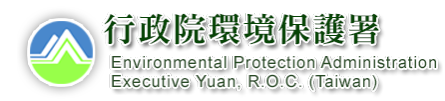

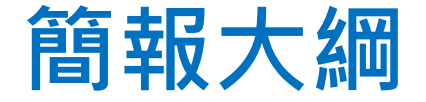

#### **二.系統架構及概念**

#### **三.使用者帳號申請**

# **四.攔除作業管理及填報 五.相關表單下載說明**

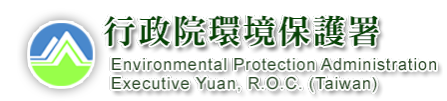

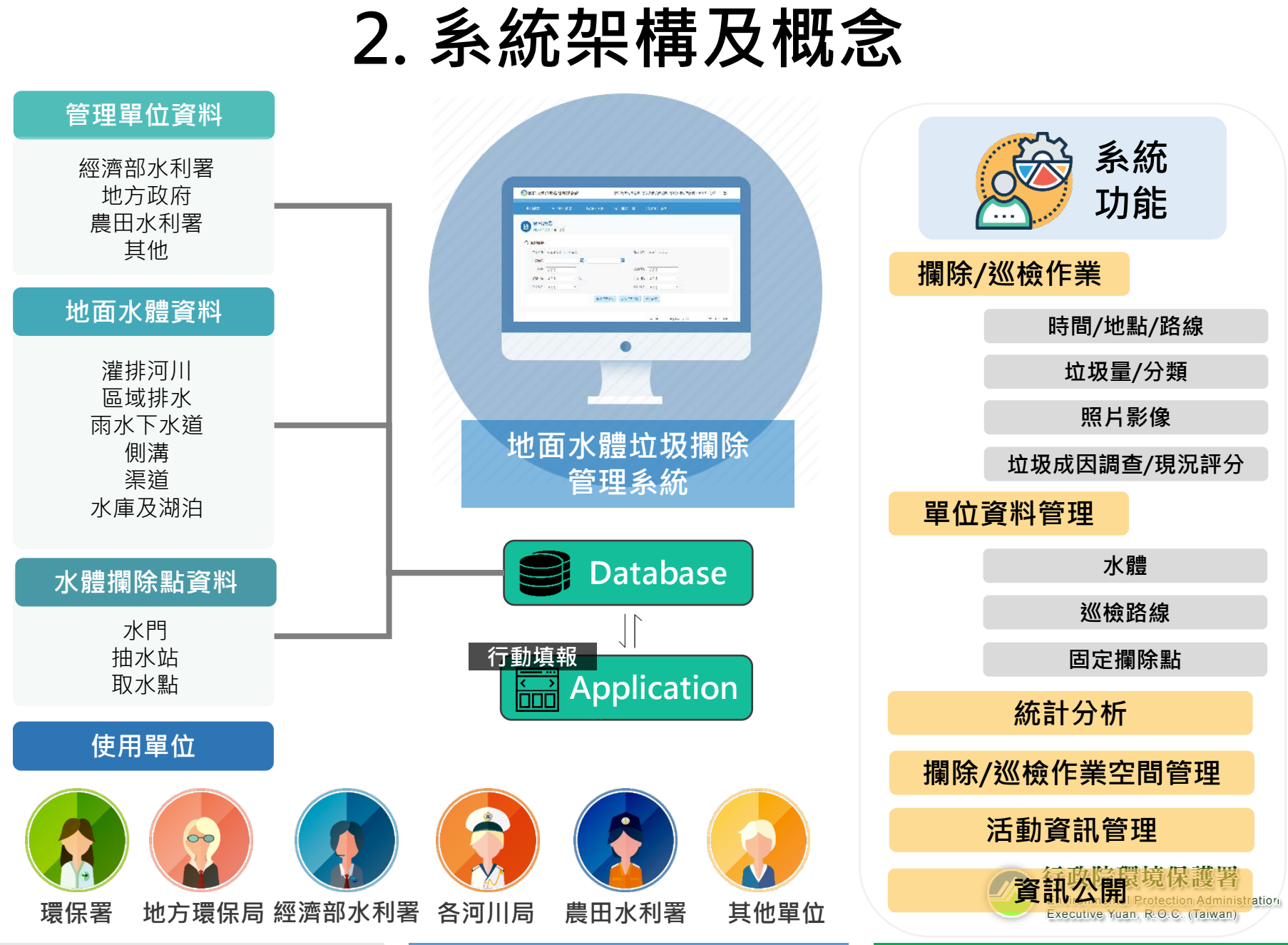

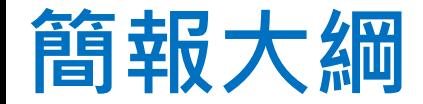

#### **二.系統架構及概念**

### **三.使用者帳號申請**

- **如何進入本系統?**
- **使用者帳號登入**
- **使用者帳號申請**

# **四.攔除作業管理及填報**

#### **五.相關表單下載說明**

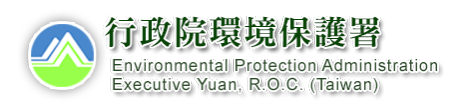

# **3-1. 如何進入本系統?**

#### **(1)地面水體垃圾攔除管理系統**

輸入網址

https://watertr.epa.gov.tw/EPA\_waterTrashRemove/

#### **(2) 嶼水相惜民眾資訊網**

https://watertr.epa.gov.tw/epA\_waterTrashRemove\_public/

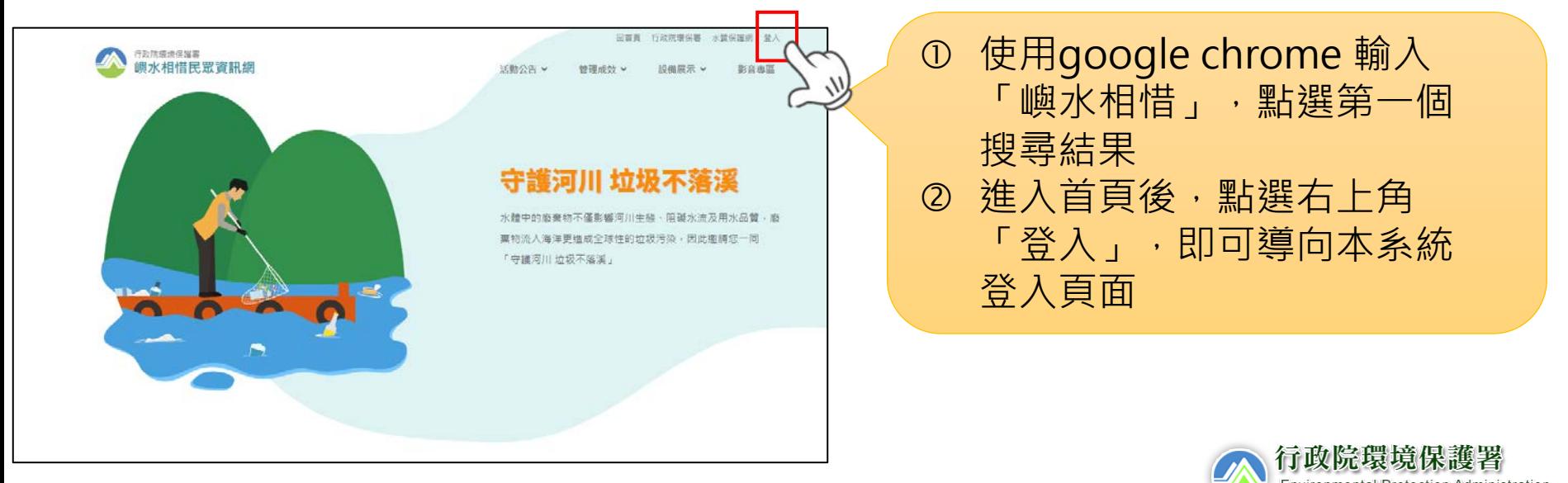

Executive Yuan, R.O.C. (Taiwan).

# **3-2. 使用者帳號登入**

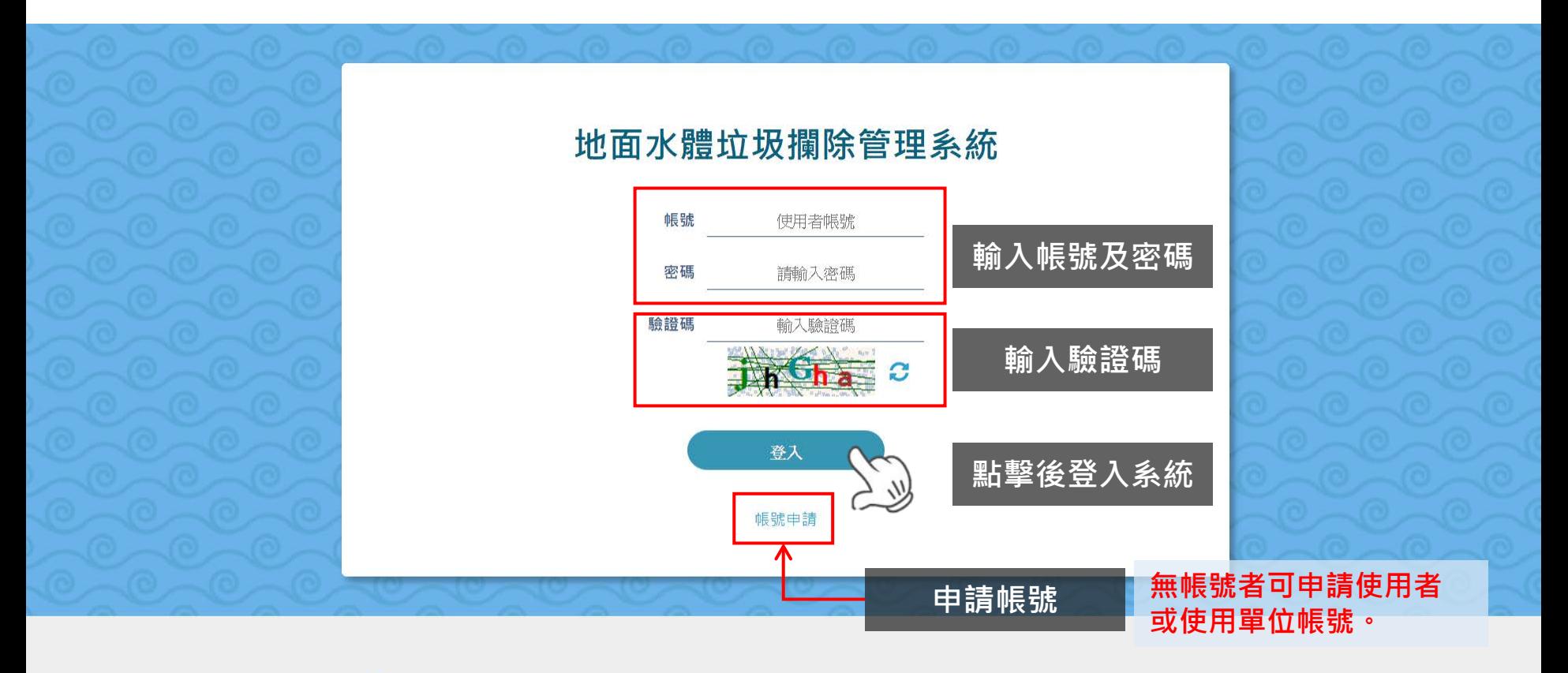

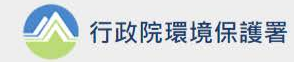

地址:臺北市中正區中華路一段83號 電話: (02) 2311-7722

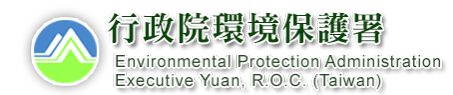

# **3-3. 使用者帳號申請**

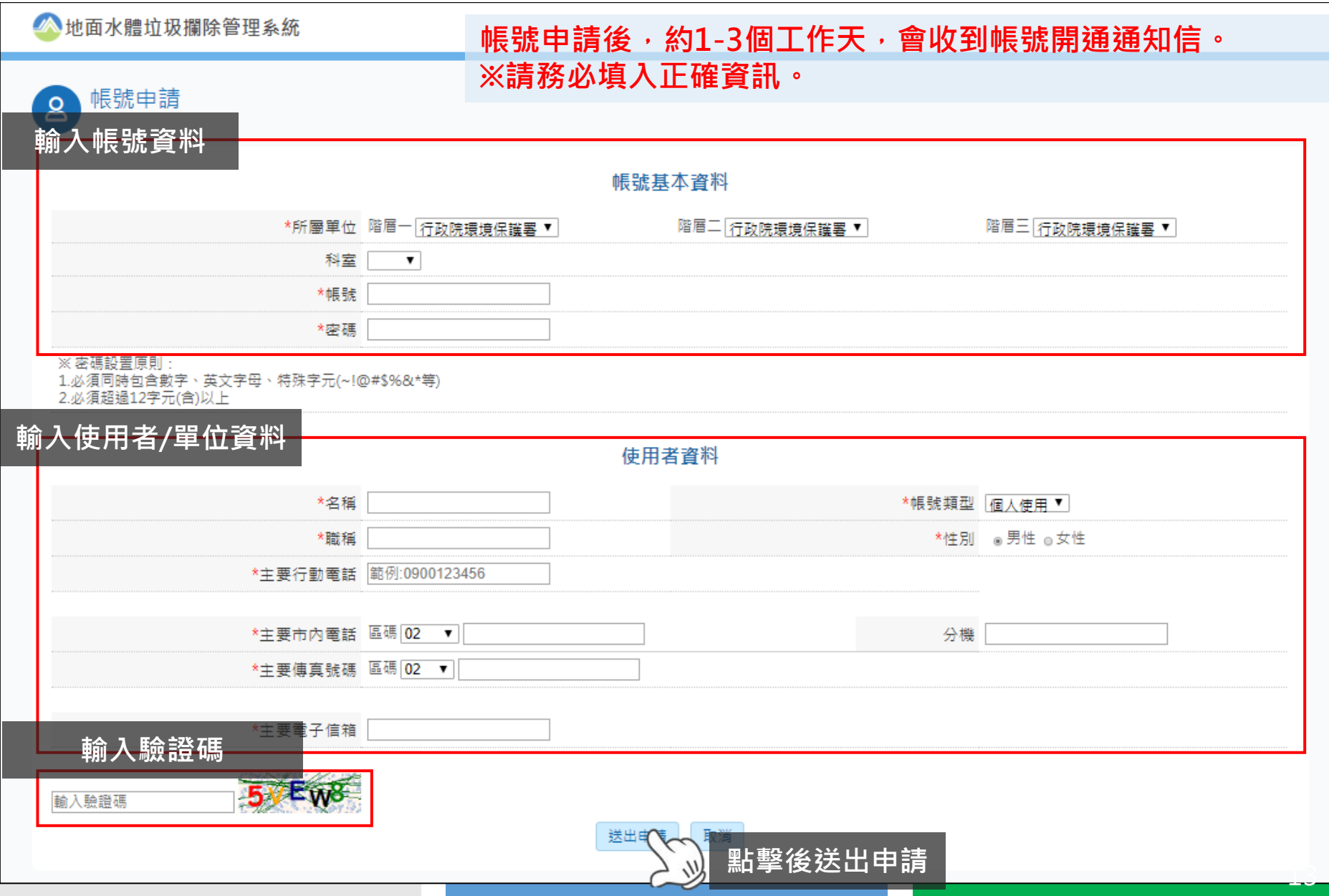

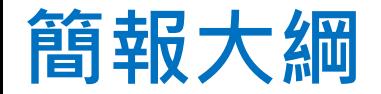

#### **二.系統架構及概念**

### **三.使用者帳號申請**

### **四.攔除作業管理及填報**

- **攔除作業填報**
- **巡檢作業填報**
- **淨溪作業填報**
- **單位管理資料維護**

**五.相關表單下載說明**

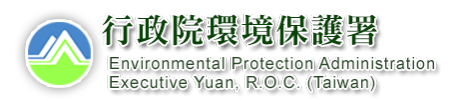

# **4-1. 登入後環境介紹(首頁-儀錶板)**

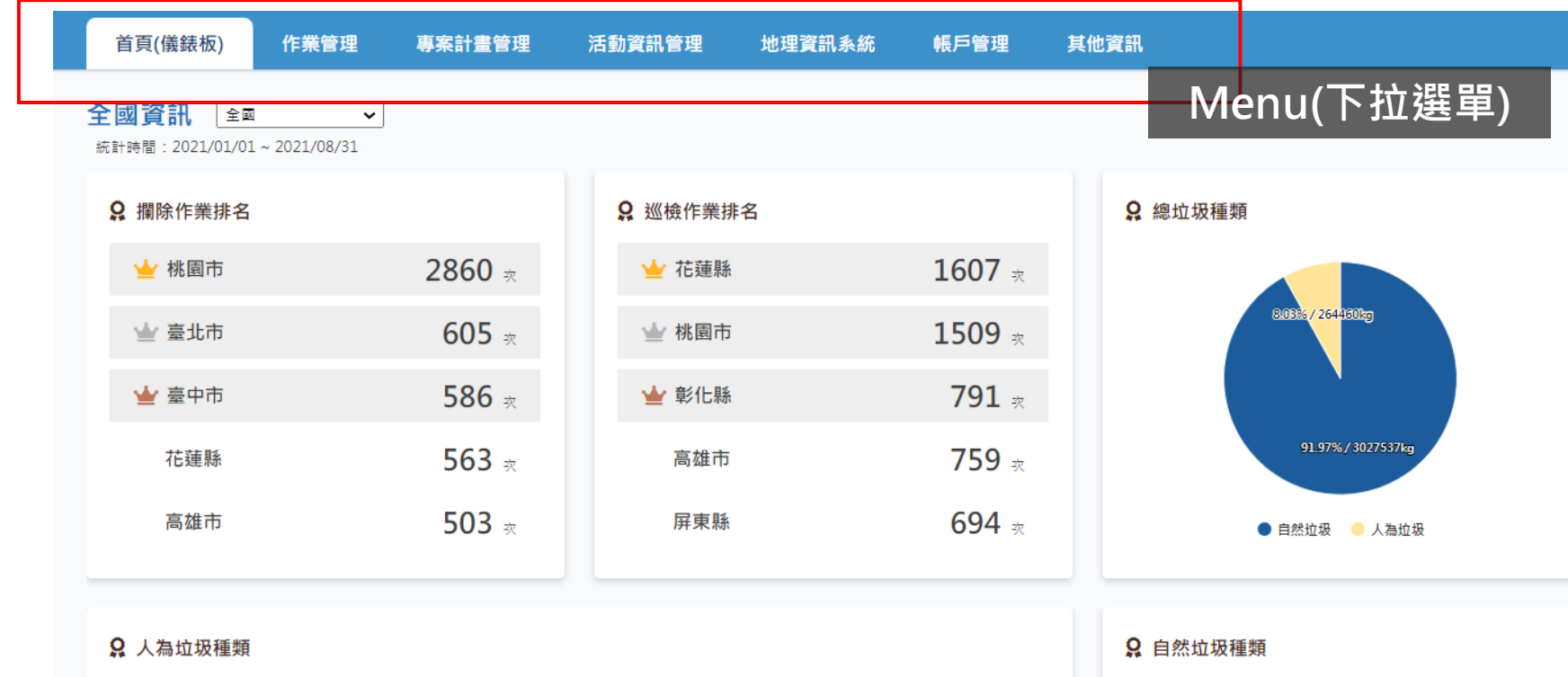

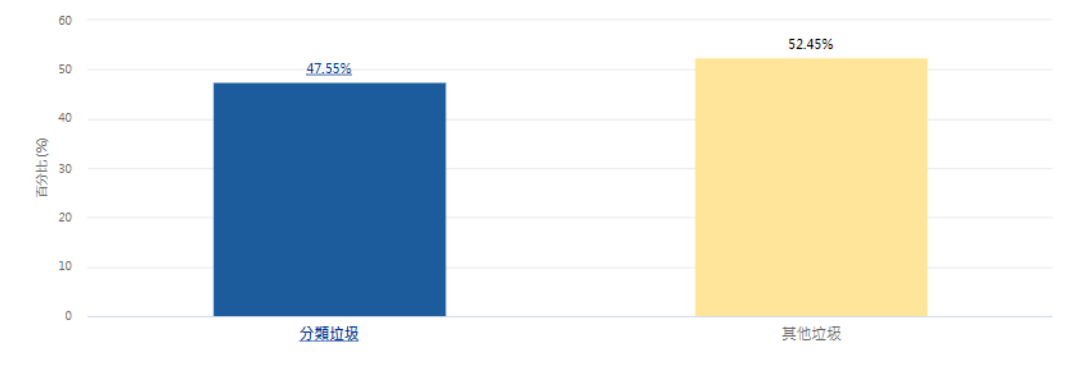

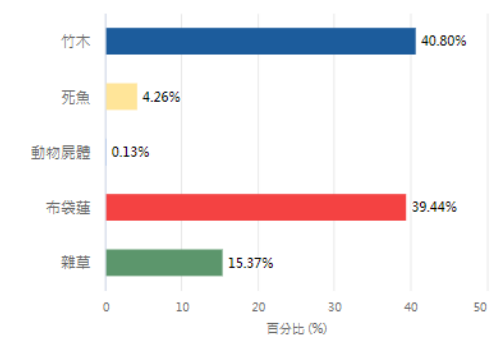

ation

# **4-2. 攔除作業填報(step.1)**

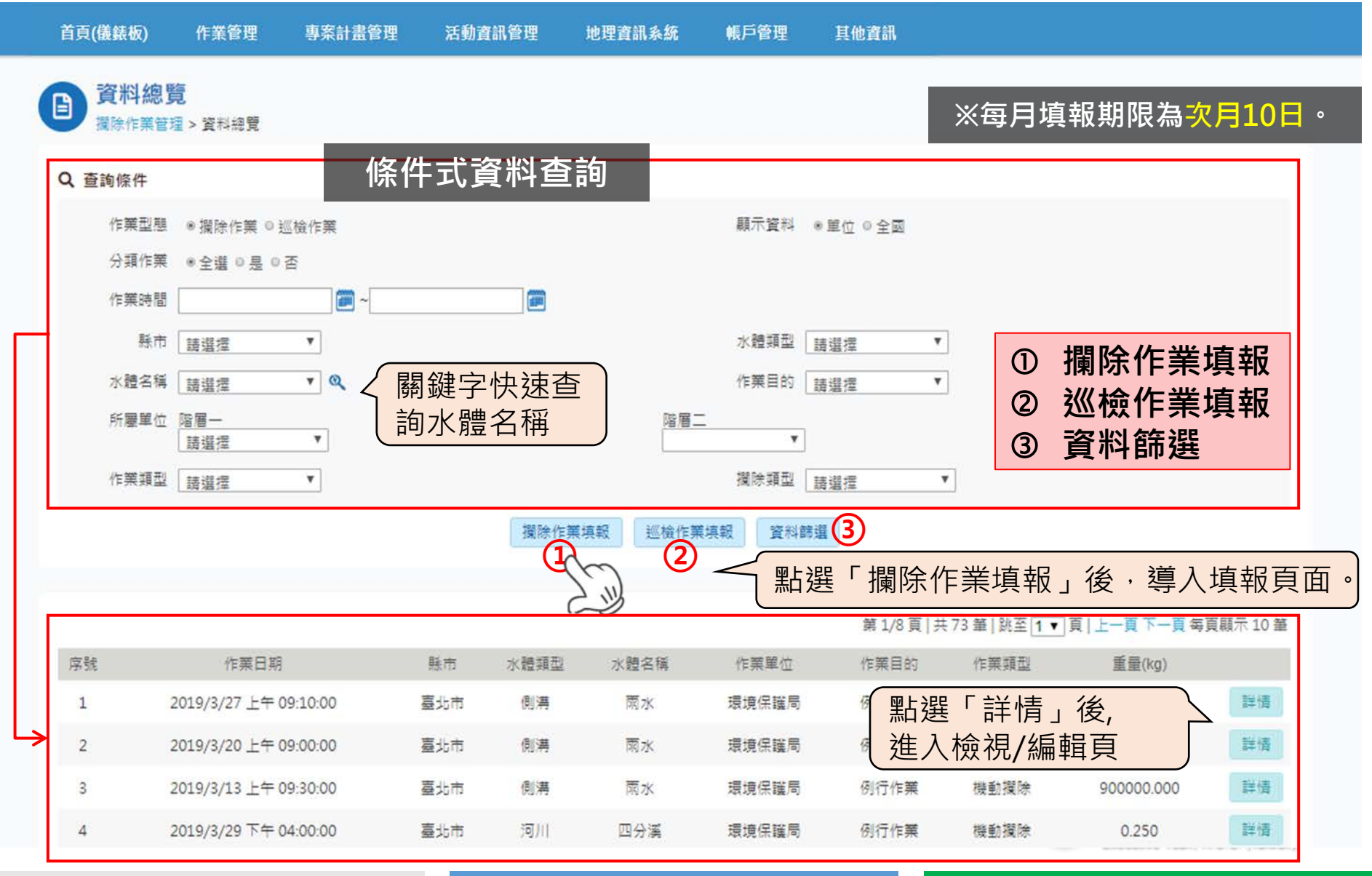

**4-2. 攔除作業填報(step.2)** 攔除作業埴報 日 \*作業日期 2021/08/29 08:00 **PA** ★縣市 | 夏北市 ▼ ★水體類型 河川 – ▼ \*水體名種【淡水河 – ▽ | ■ ★作業目的「特殊事件 ▼ 若選擇**「是」**,需填寫垃圾分 ★作業類型 定點攔除 ▼ 類之項目重量及上傳照片。 ★欄除點 選擇點位 \*欄除點名種 **鍵入作業** \*前瞻計畫 ■是 ○否 補助 作業 始纳入計分) **基本資料** 八為秦宣 ∨ \*垃圾成因 佛註說明 \*總重 0 公斤(kg) 作業時<br>氣候狀況 前選擇 ∨ 水體水位 請選擇 ∨ 作業人數 判斷現場堆積垃圾之**主要**成因,包含: 備註 人為棄置、事業產生、農業產生、暴雨 最後編修人員 沖刷、自然堆積、其他(需備註說明) 最後編修時間 作業昭片 上伸 提醒編修時間影響 \*系统將以略低的畫質儲存照片,若需要請自行留存原始照片 分數計算作業前 照片1 選擇檔案 未選擇任何檔案 照片2 選擇檔案 未選擇任何檔案 拖曳照片至此,如果已有照片讀忽路 拖曳照片至此,如果已有照片讀忽略. **上傳** 作業中 **作業照片** 照片1 選擇檔案 未選擇任何檔案 照片2 選擇構築 未選擇任何構案 拖曳照片至此,如果已有照片請忽略 拖曳照片至此,如果已有照片請忽略 作業後 行政院環境保護署 **接達要案 ±推理工店** 照片1 選擇權 **<sup>①</sup> <sup>②</sup> <sup>③</sup> 資料儲存** Environmental Protection Administration<br>Executive Yuan, R.O.C. (Taiwan) **點擊後儲存填報資料 取消** 取消 17 **刪除資料** 刪除資料

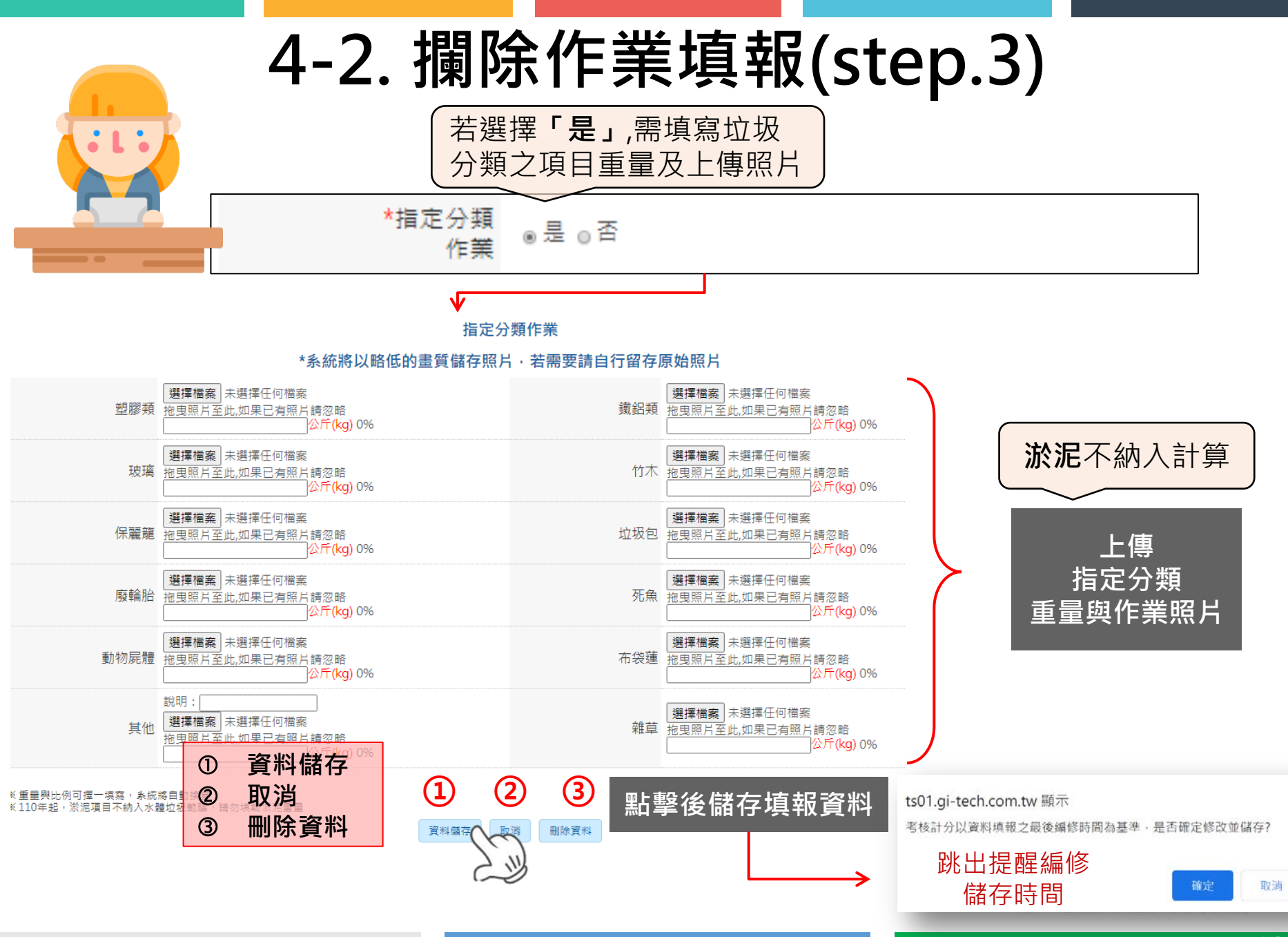

# **4-3. 巡檢作業填報(step.1)**

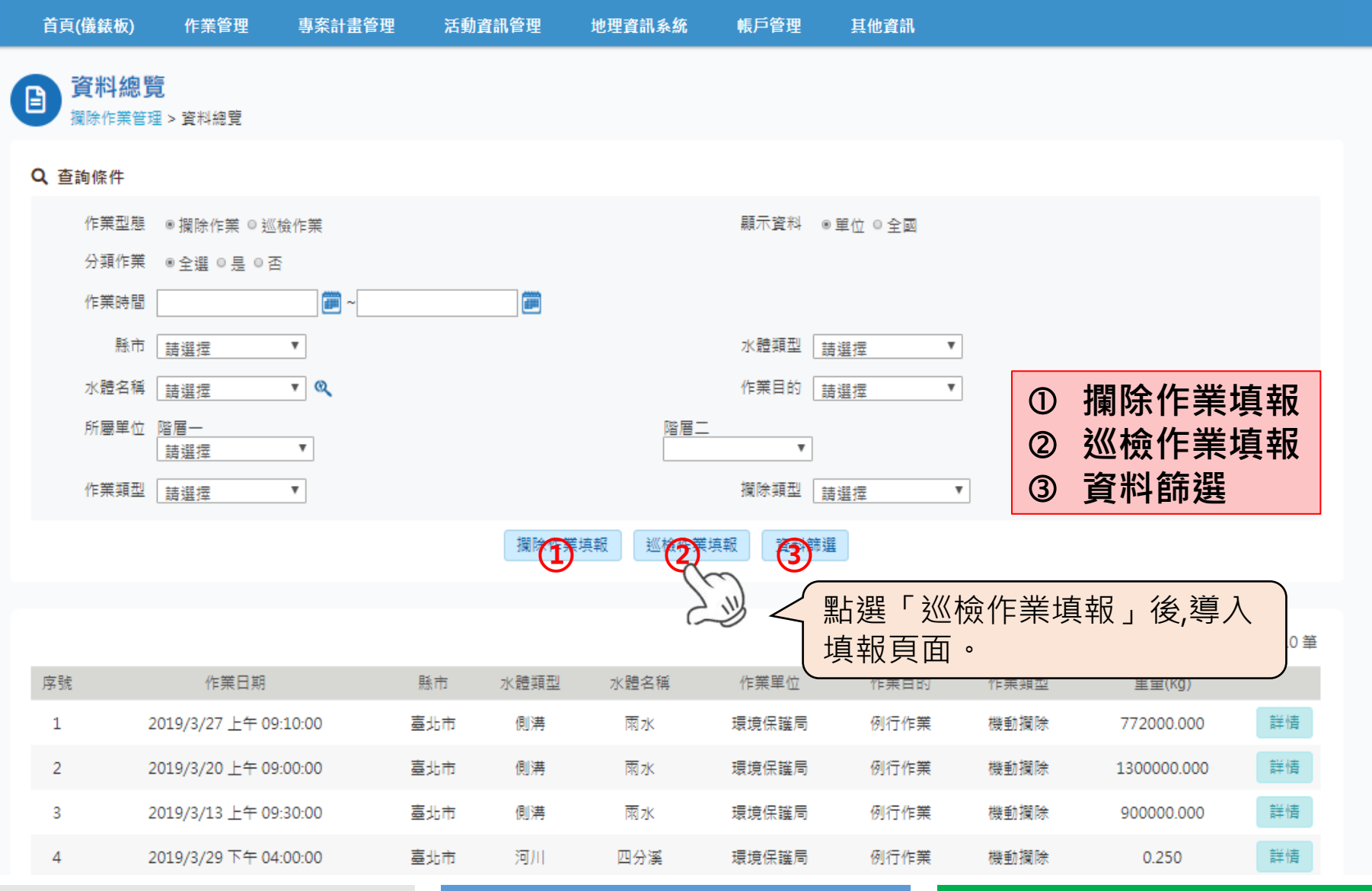

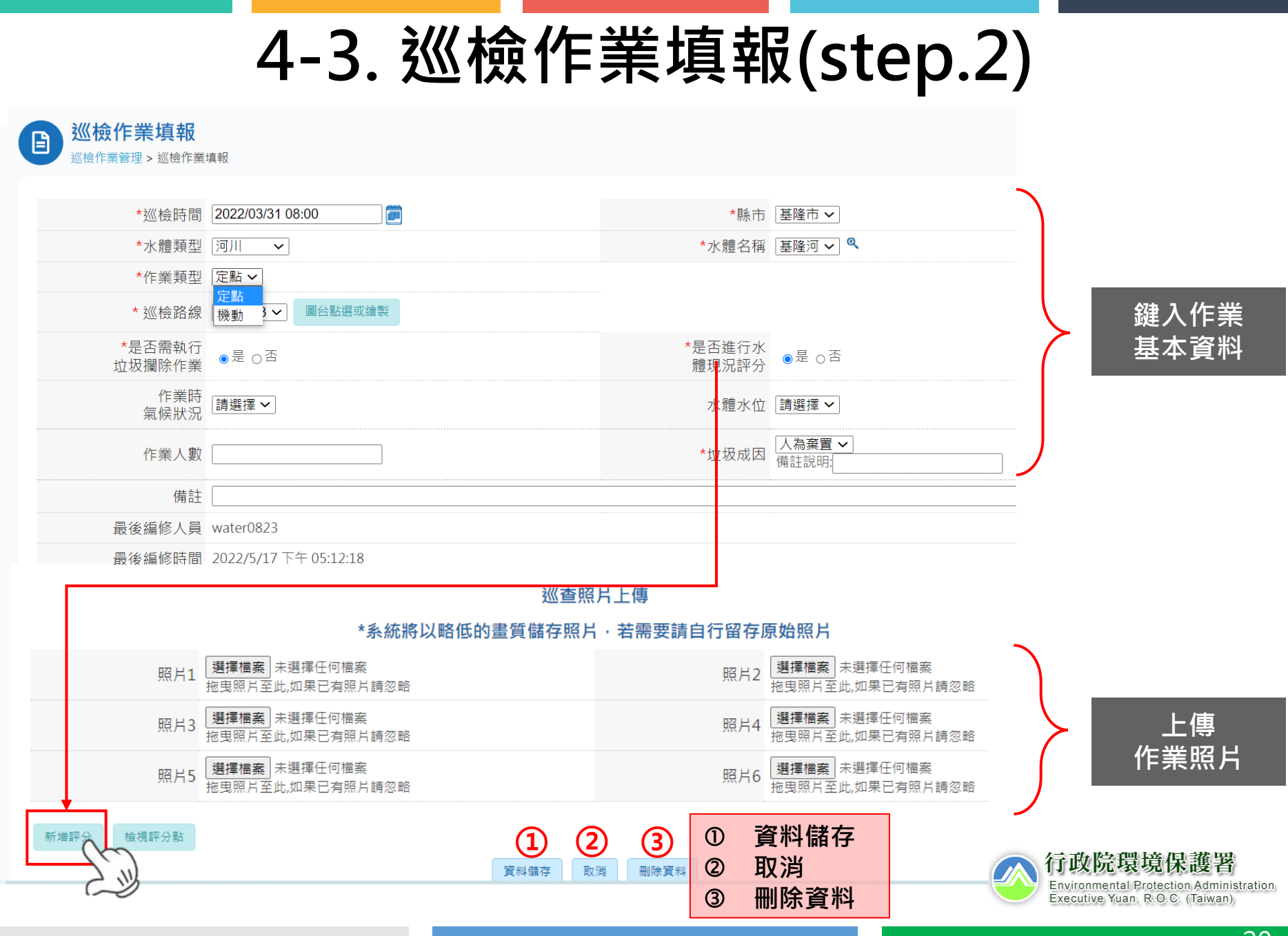

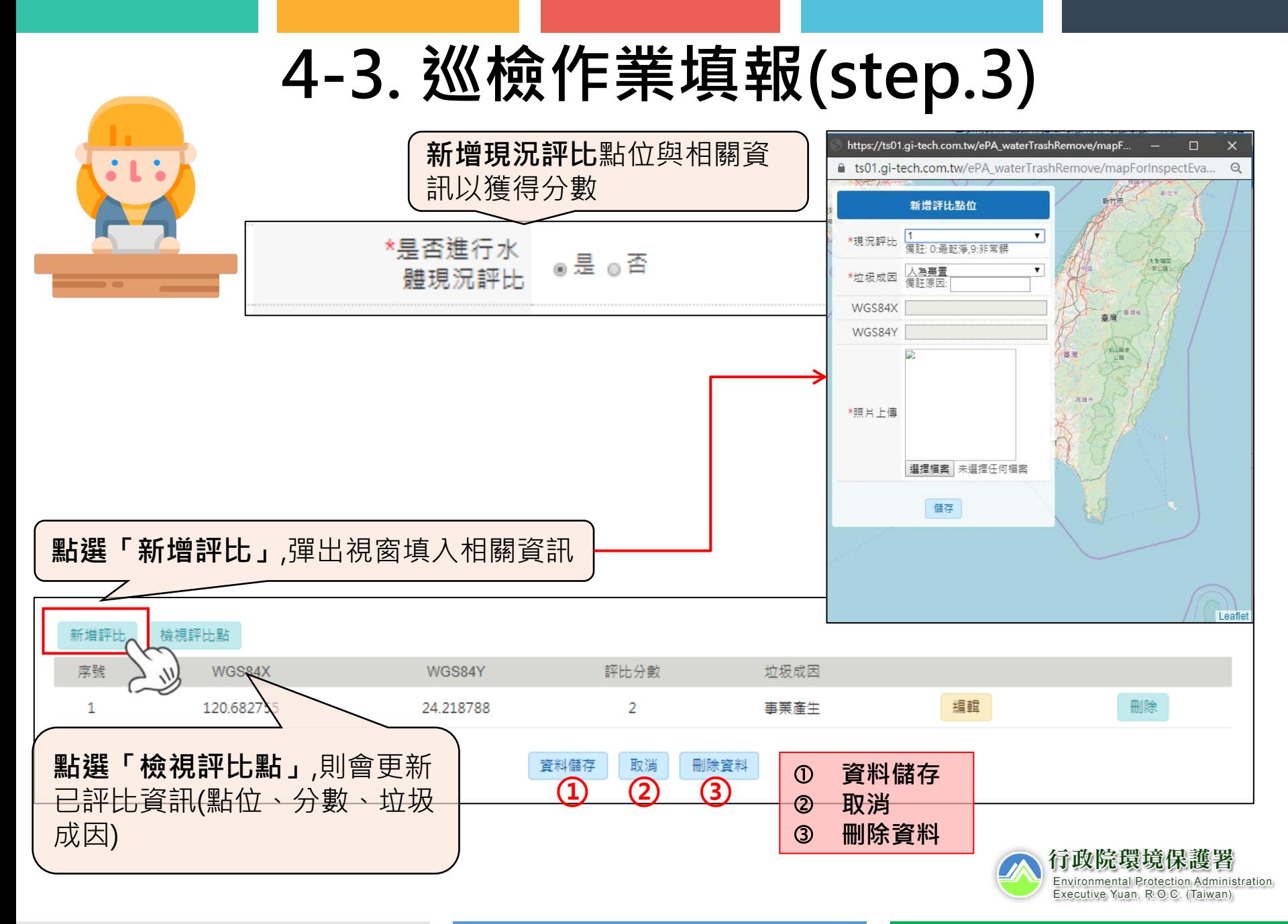

# **4-4. 淨溪活動填報(step.1)**

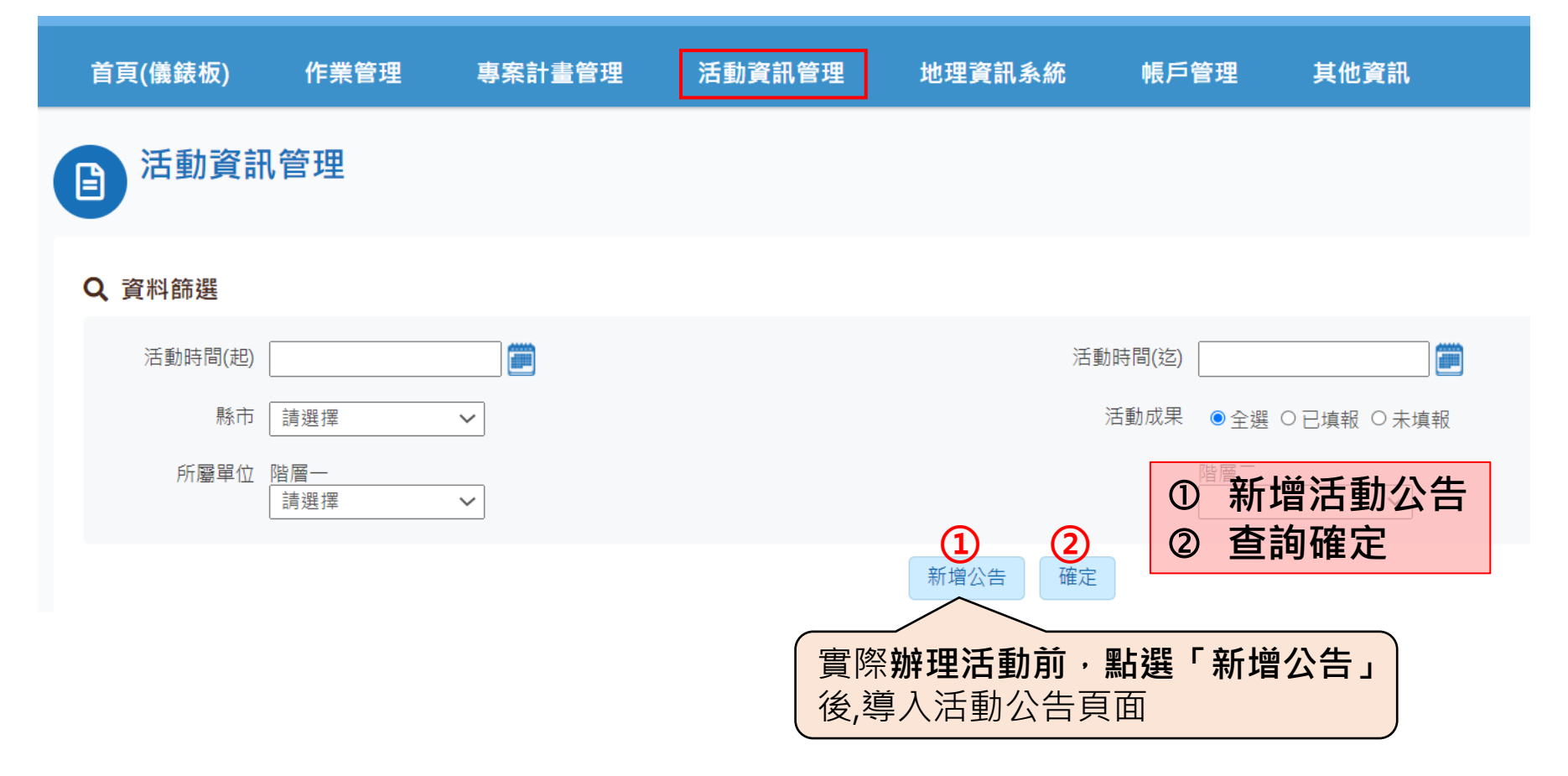

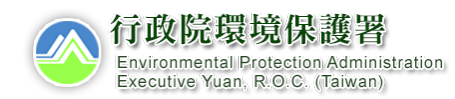

# **4-4. 淨溪活動填報(step.2)**

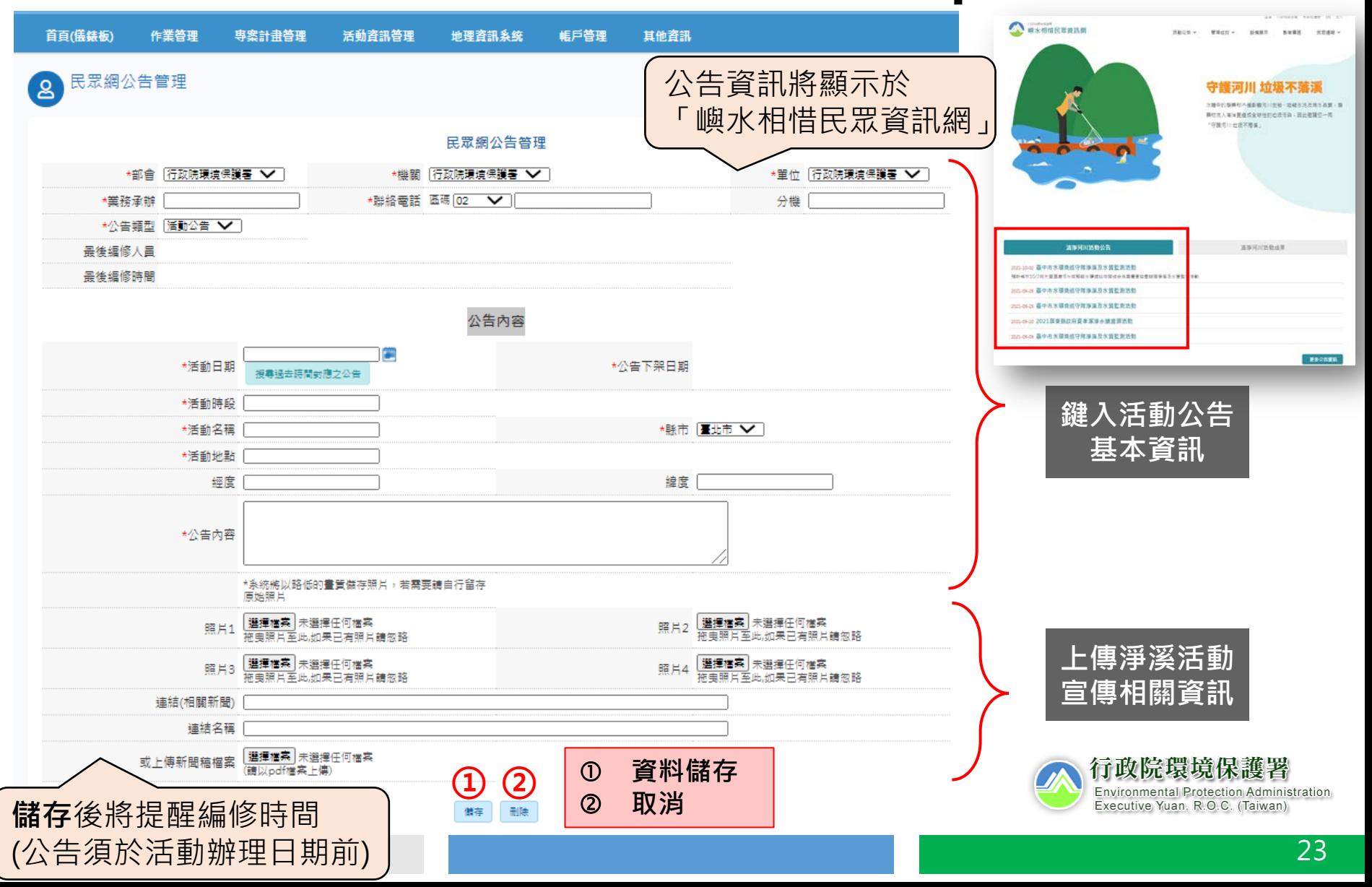

# **4-4. 淨溪活動填報(step.3)**

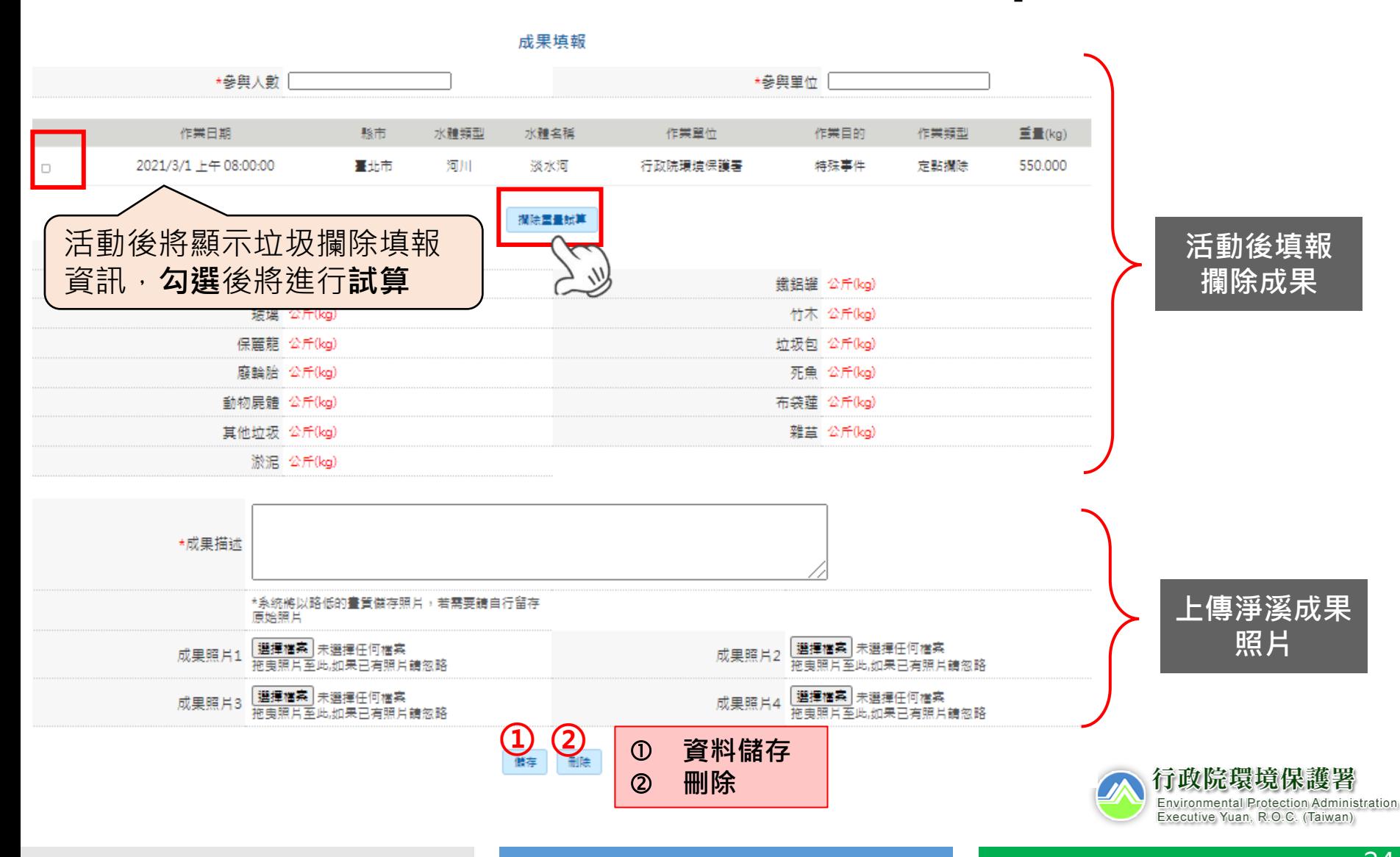

# **4-5. 單位資料管理維護(step.1)**

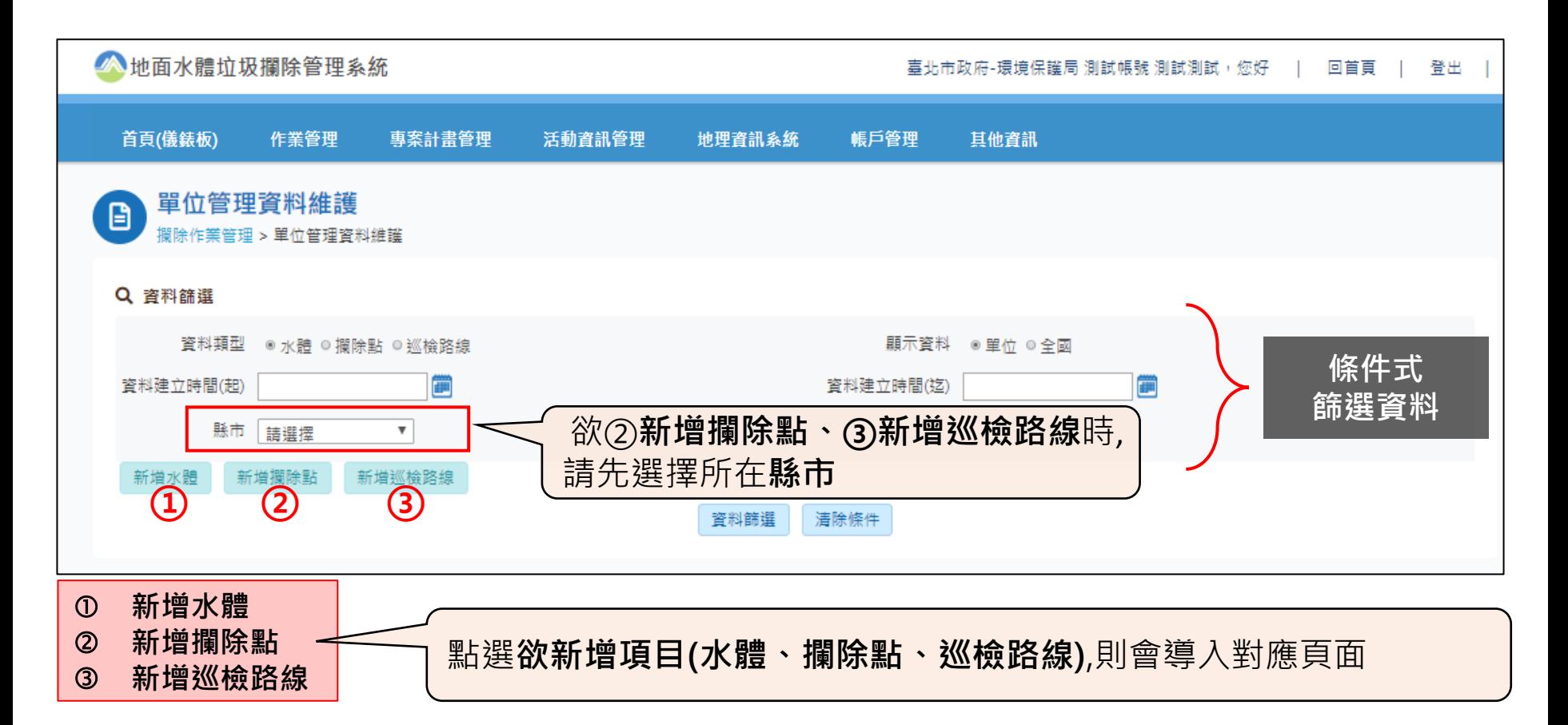

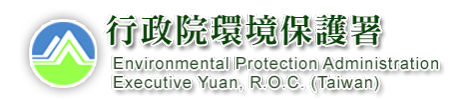

# **4-5. 單位資料管理維護(step.2)**

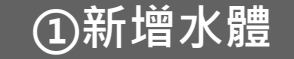

新增水體

管理資料維護 > 新增水體

\*建立名稱

最後編修人員 備註

\*水體類型 。雨水排水 。側溝 。渠道 \*管理類別 ◎直轄市管 ◎中央管 ◎縣市管

〔B

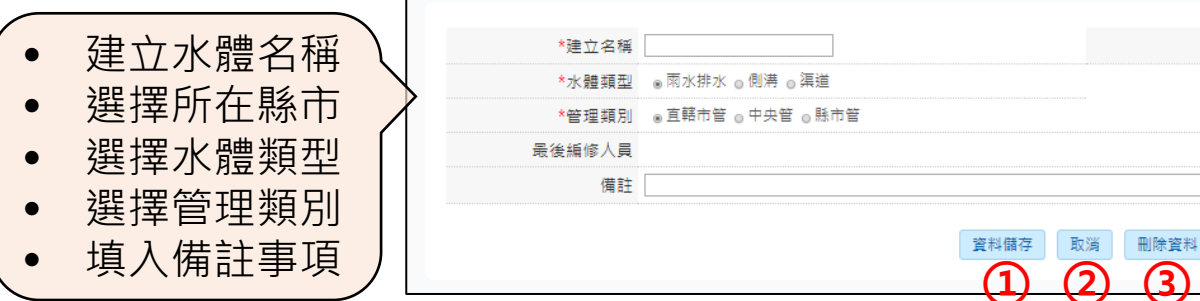

#### **②新增攔除點**

- 建立攔除點 名稱
- 選擇所在縣市 • 圖台點選攔除
- 點位置
- 選擇水體類型
- 選擇水體名稱
- 填入備註事項
- 儲存後會彈出 提醒視窗 (不會自動關 閉頁面)

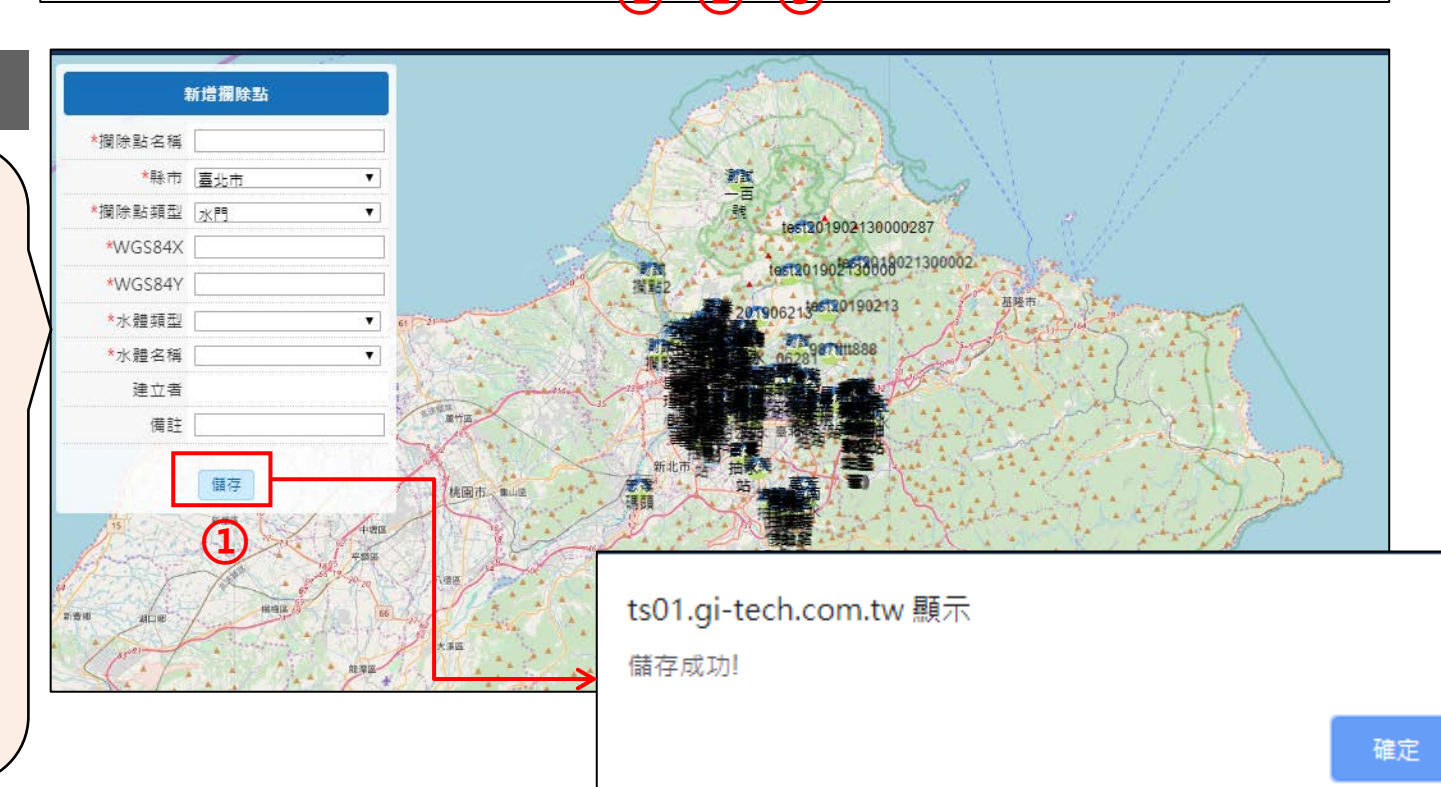

**資料儲存**

**刪除資料**

**取消**

\*縣市 請選擇▼

# **4-5. 單位資料管理維護(step.2)**

#### **③新增巡檢路線**

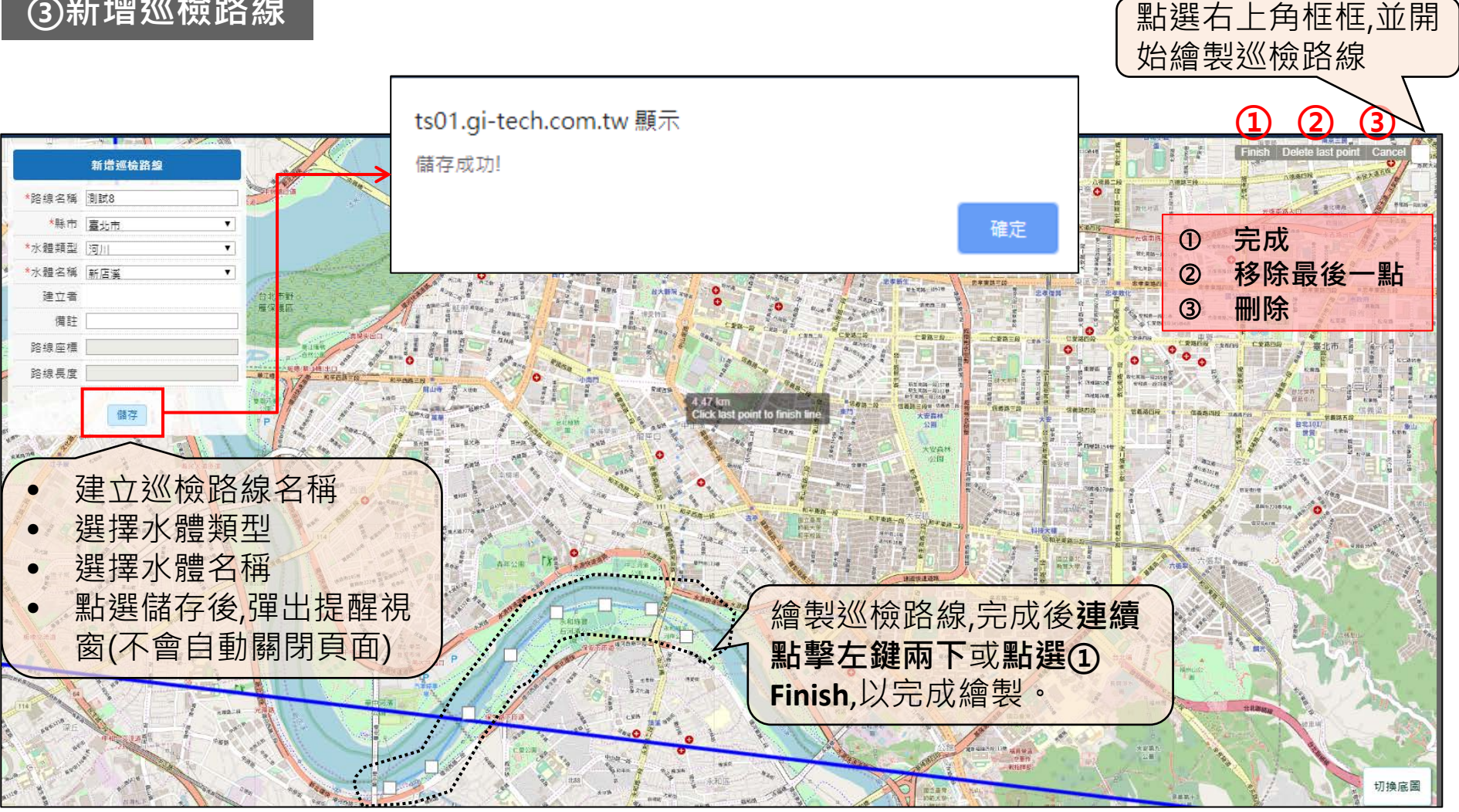

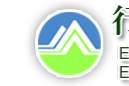

# **4-6.嶼水相惜民眾資訊網**

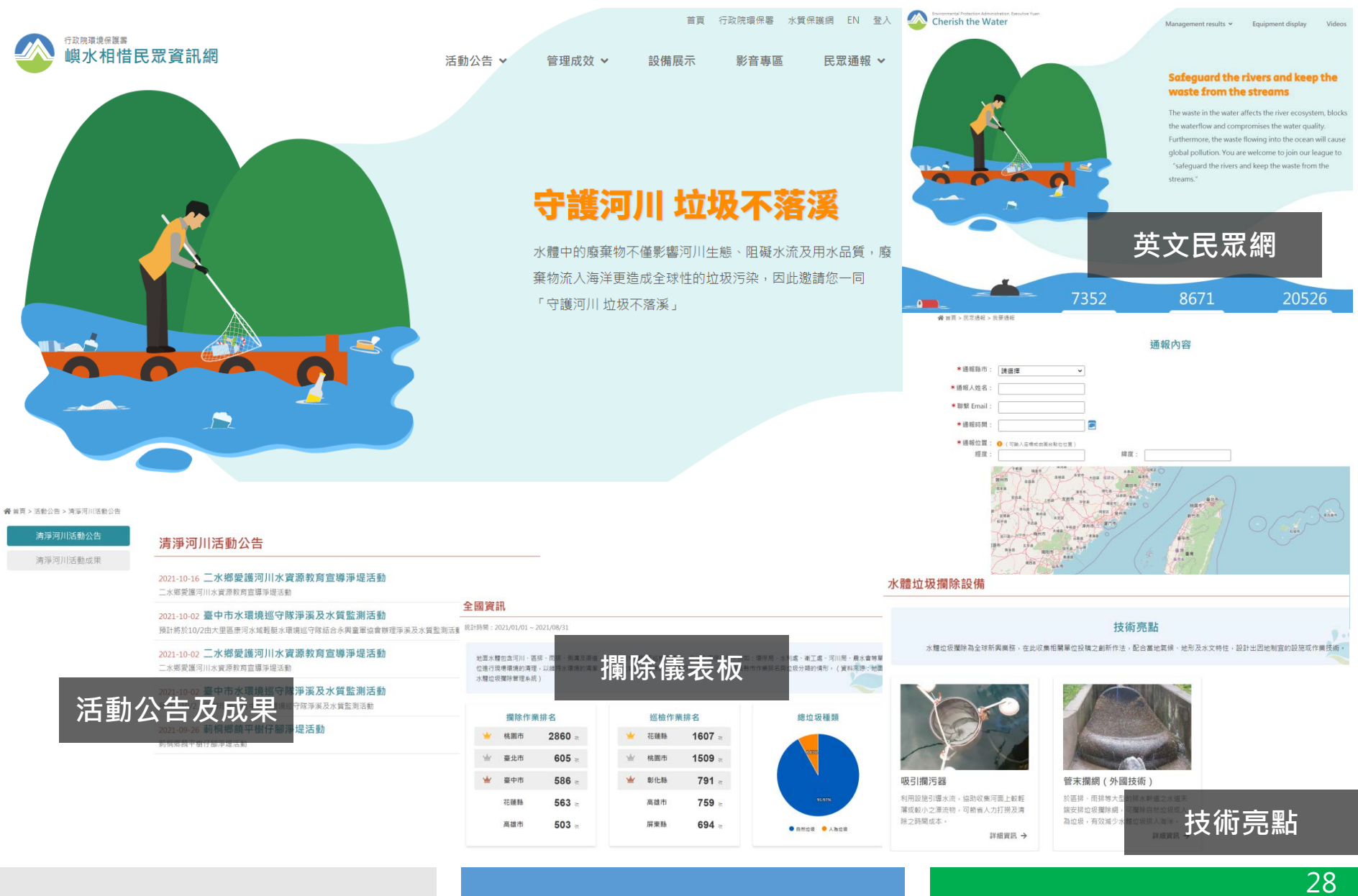

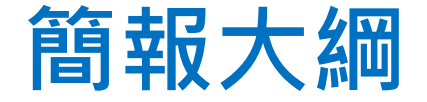

### **二.系統架構及概念**

### **三.使用者帳號申請**

# **四.攔除作業管理及填報**

#### **五.相關表單下載說明**

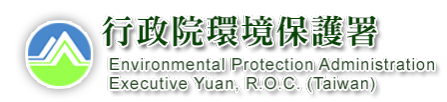

# **6. 統計報表下載**

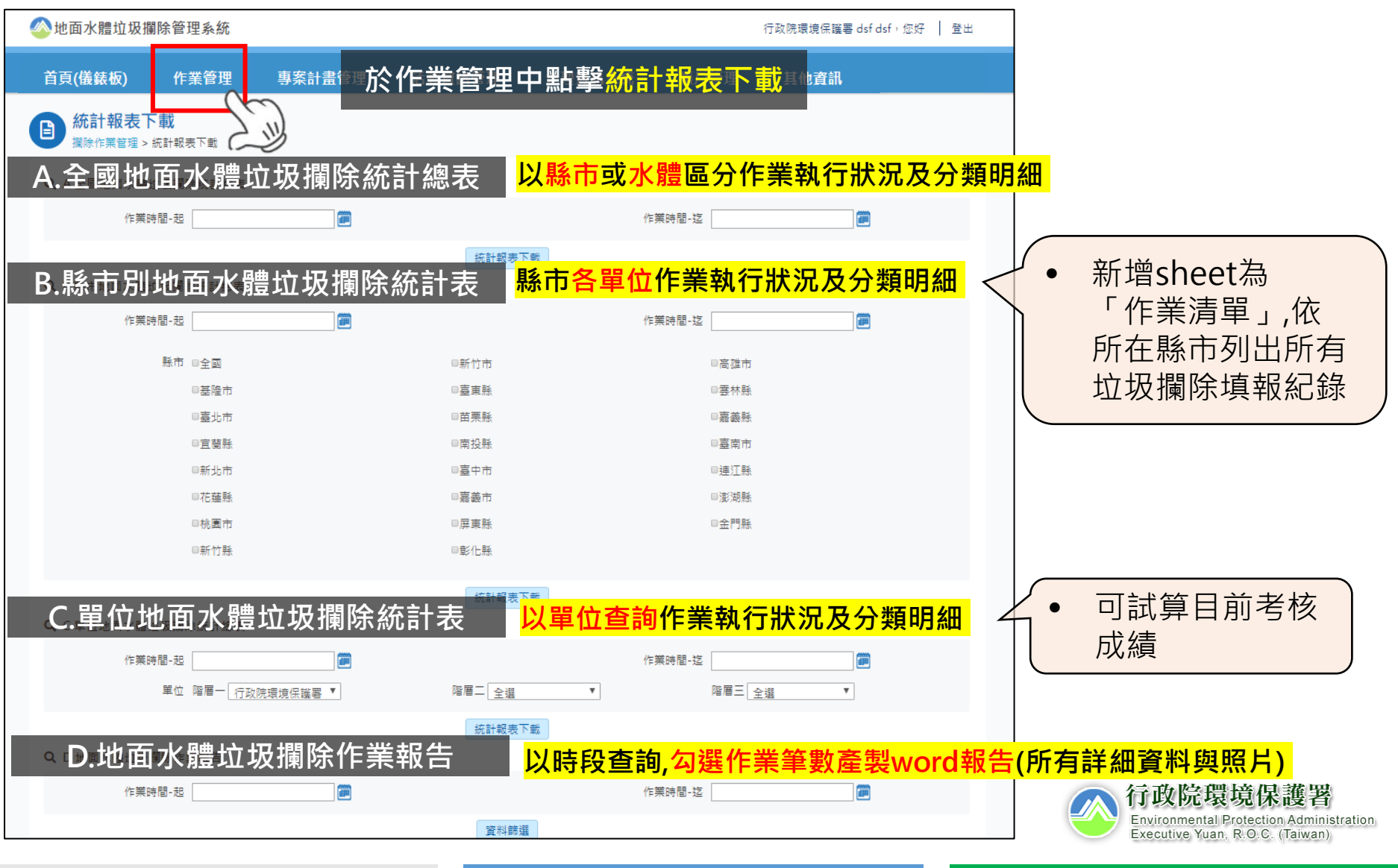

**6. 統計報表下載**

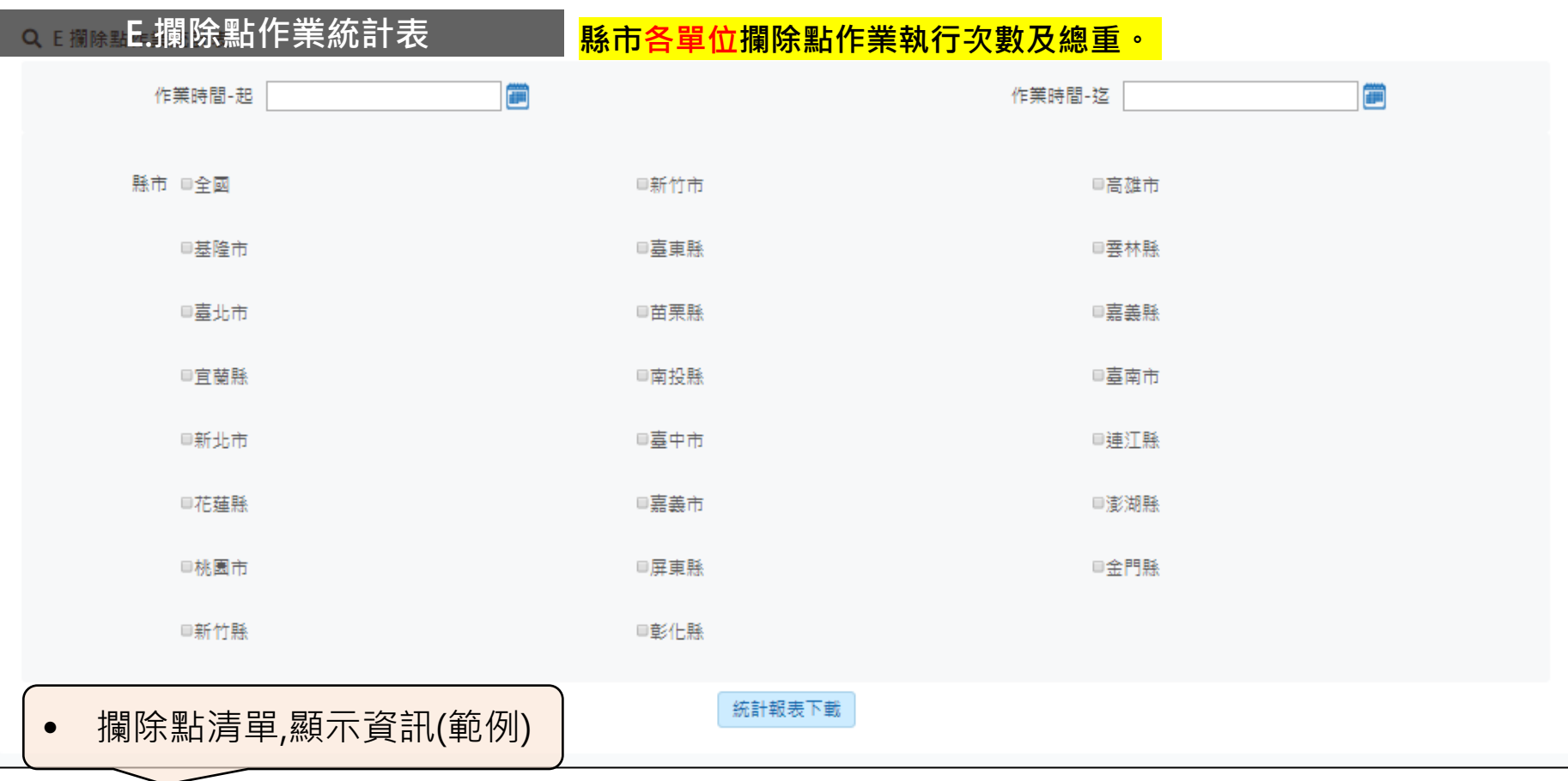

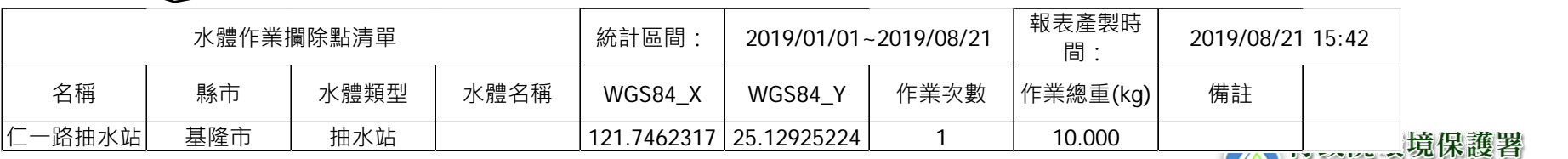

w

Environmental Protection Administration<br>Executive Yuan, R.O.C. (Taiwan)

**6. 統計報表下載**

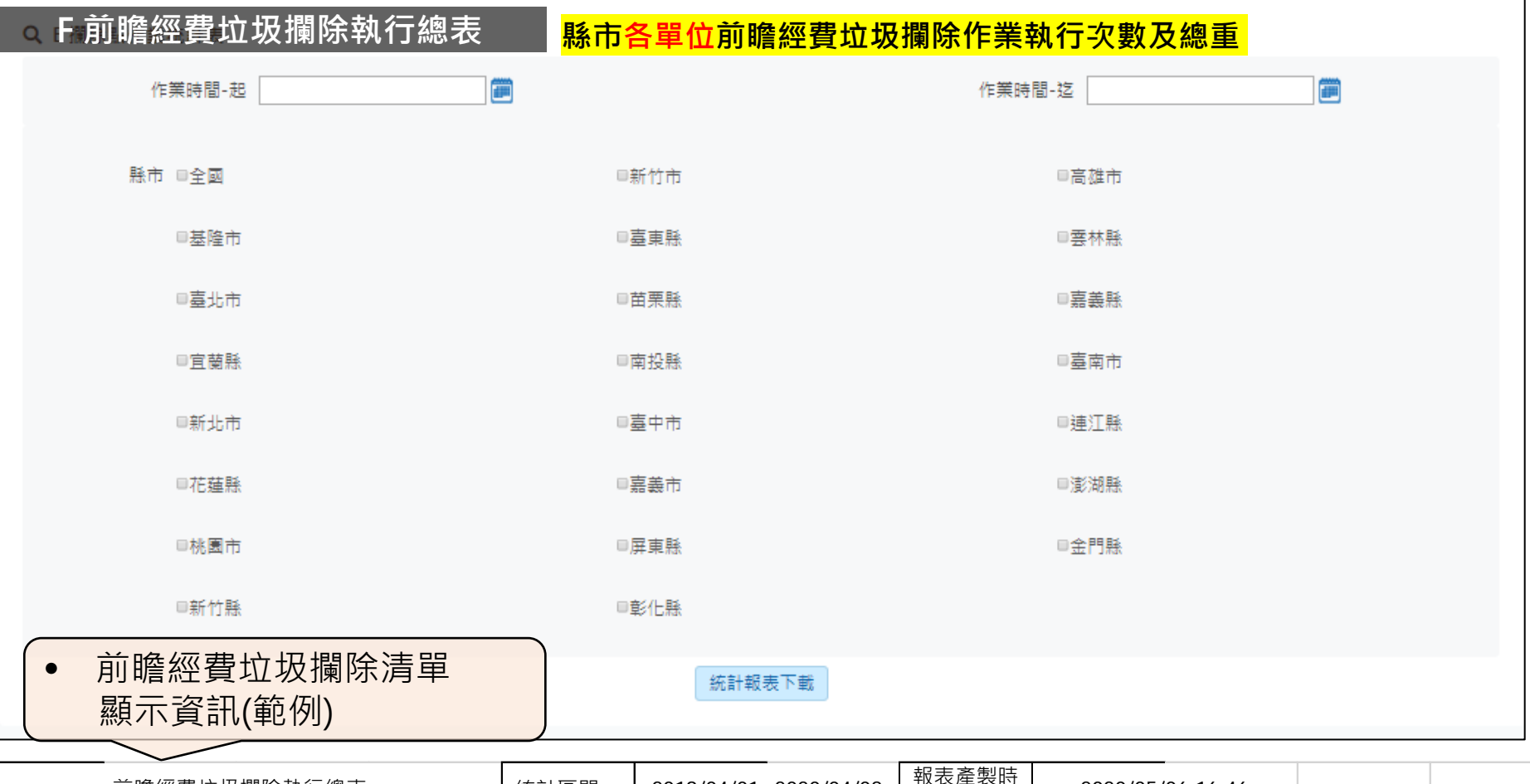

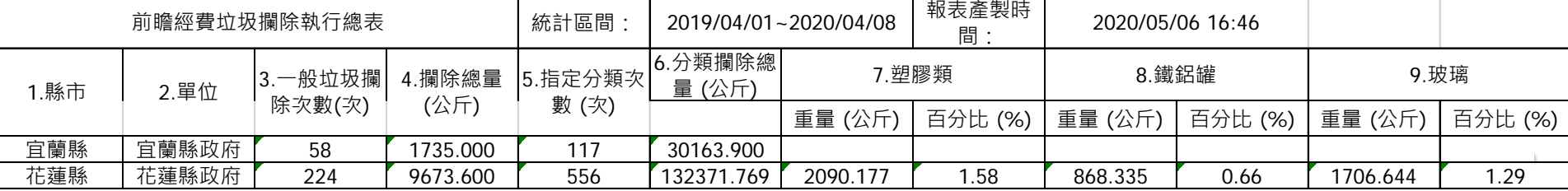

**7. 統計報表下載**

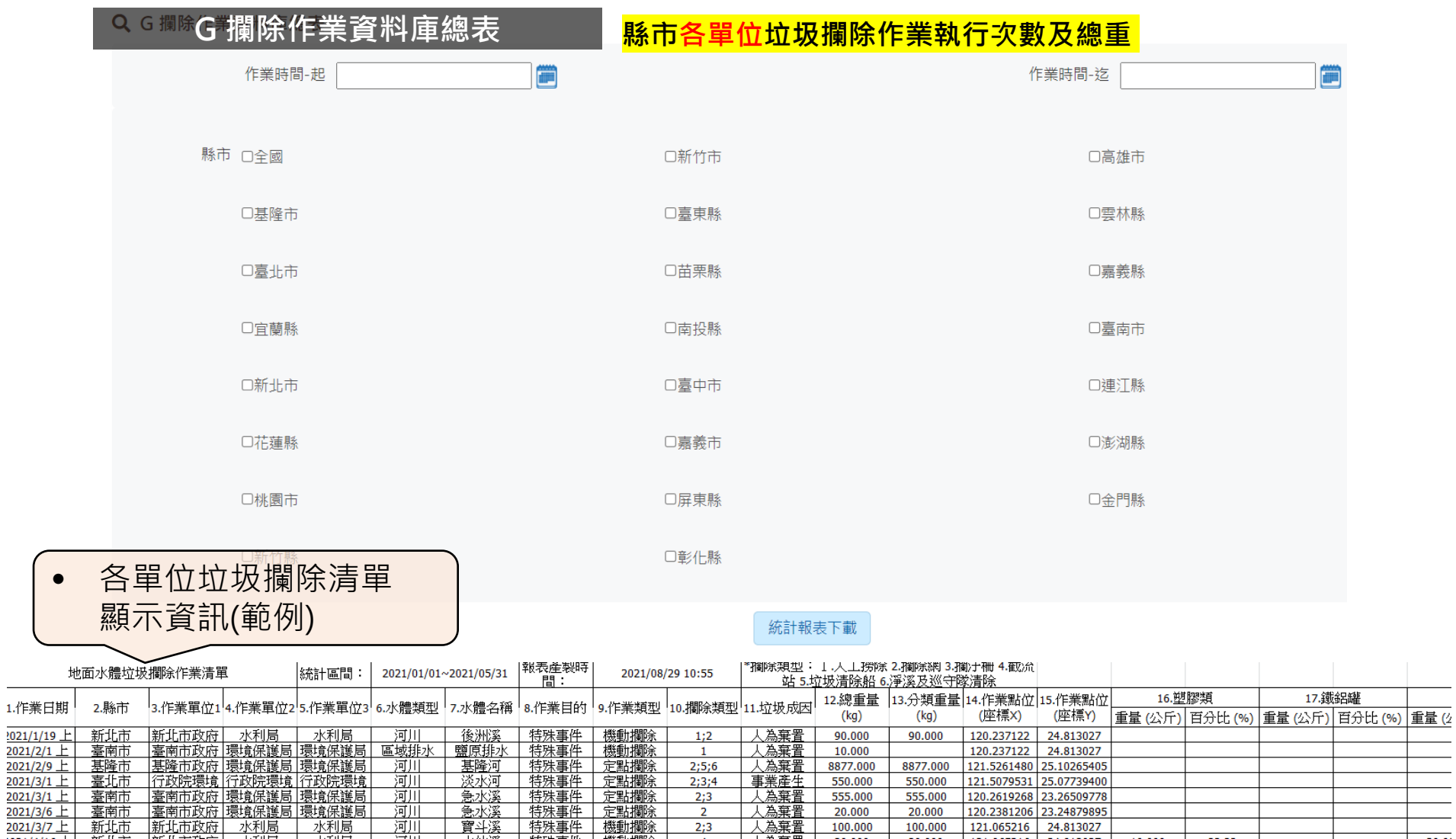

人為棄置

人為棄置

20.000

100.000

20.000

100.000

120.2381206 23.24879895

121.065216 24.813027

. . . . .

 $- - -$ 

 $\overline{2}$ 

 $2;3$ 

特殊事件 機動攔除

1.作業

 $2021/3$ 

2021/3/6 上

2021/3/7上

臺南市

新北市

新北市政府 水利局 水利局

total projects.

# Thank You

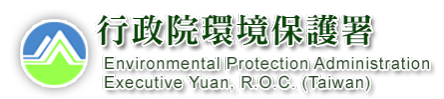